# **The use of Drillster**

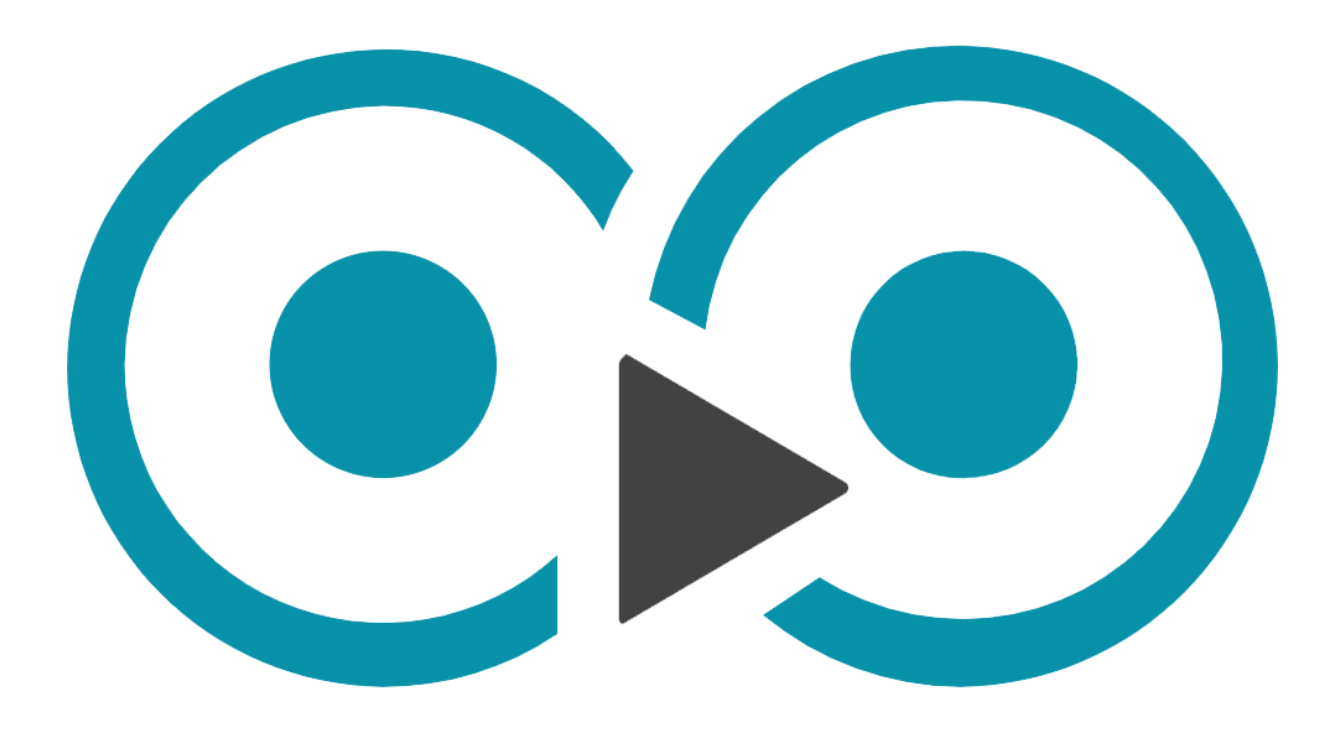

# *Player/umpire*

# Inhoud

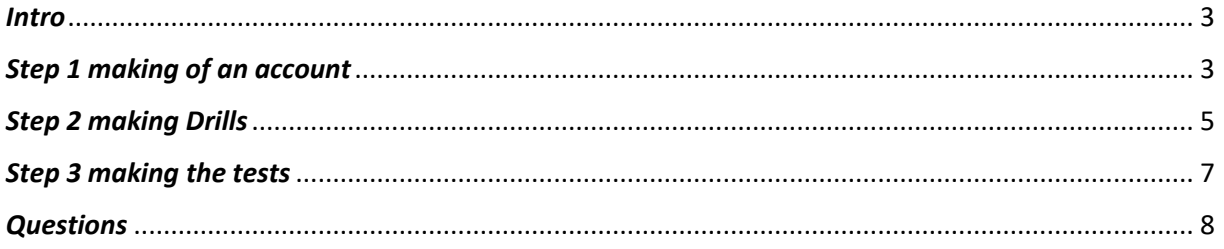

### <span id="page-2-0"></span>*Intro*

In this small instruction manual is written how you can make an account, drills for practice and how to make tests.

## <span id="page-2-1"></span>*Step 1 making of an account*

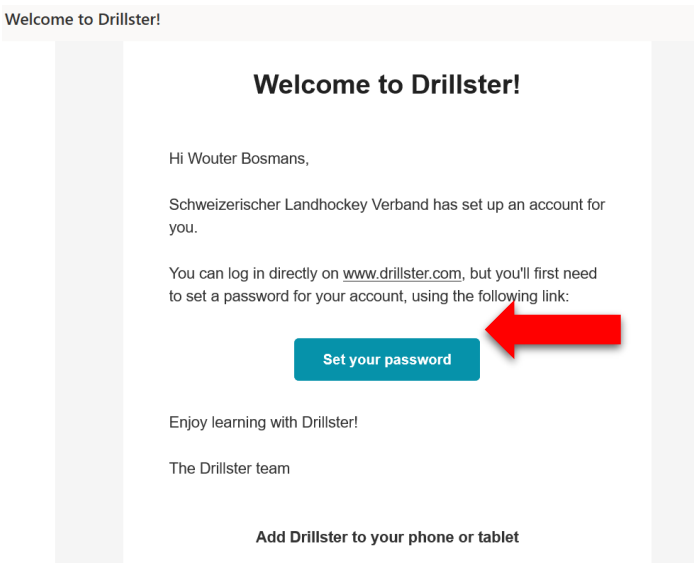

If you haven't received it ask the responsible of the umpires in your club. If you have, press on 'Set your password'.

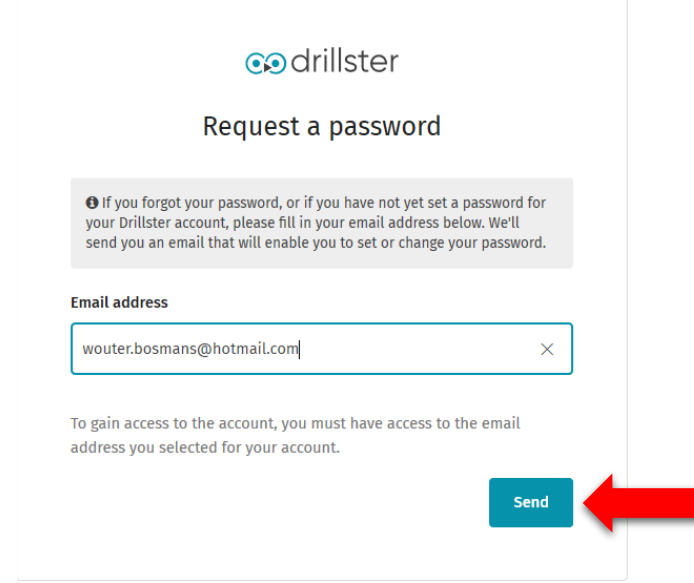

Fill in your email adress and press 'send'.

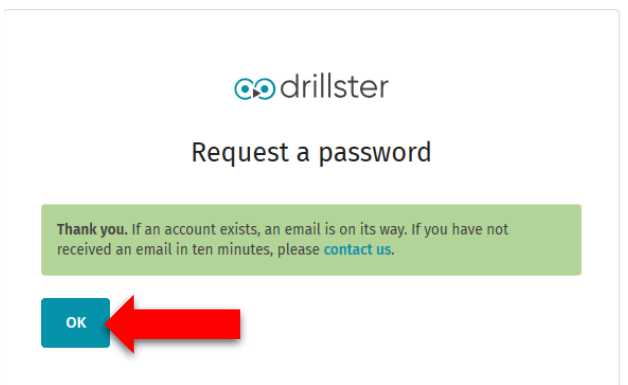

You will see this screen. Press 'ok' and go to your email account.

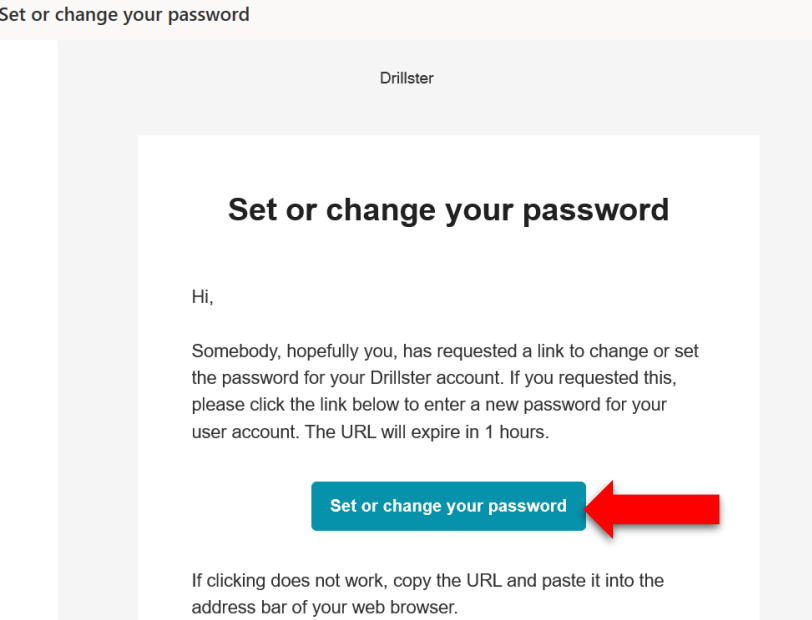

You will receive this email. Press on 'Set or change your password' to make a password.

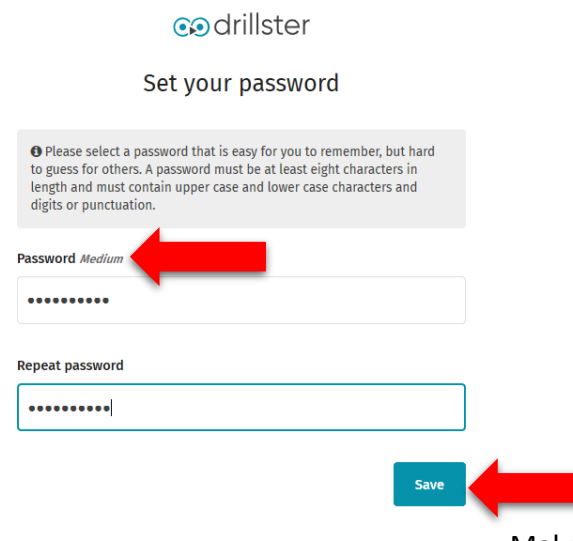

Make a password and press save. There is an

indicator what indicates how strong your password is.

# codrillster

# Set your password

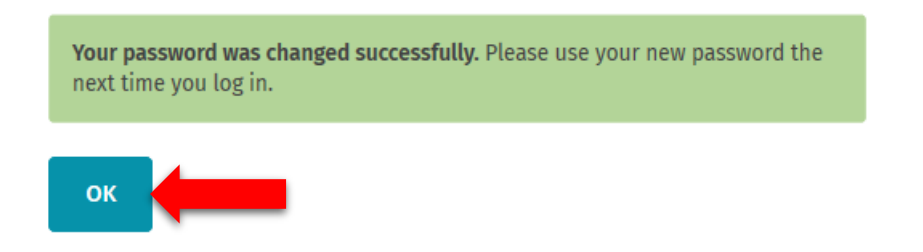

After you pressed save you get the confirmation that the password is successfully changed. Press 'ok' to continue.

#### <span id="page-4-0"></span>*Step 2 making Drills*

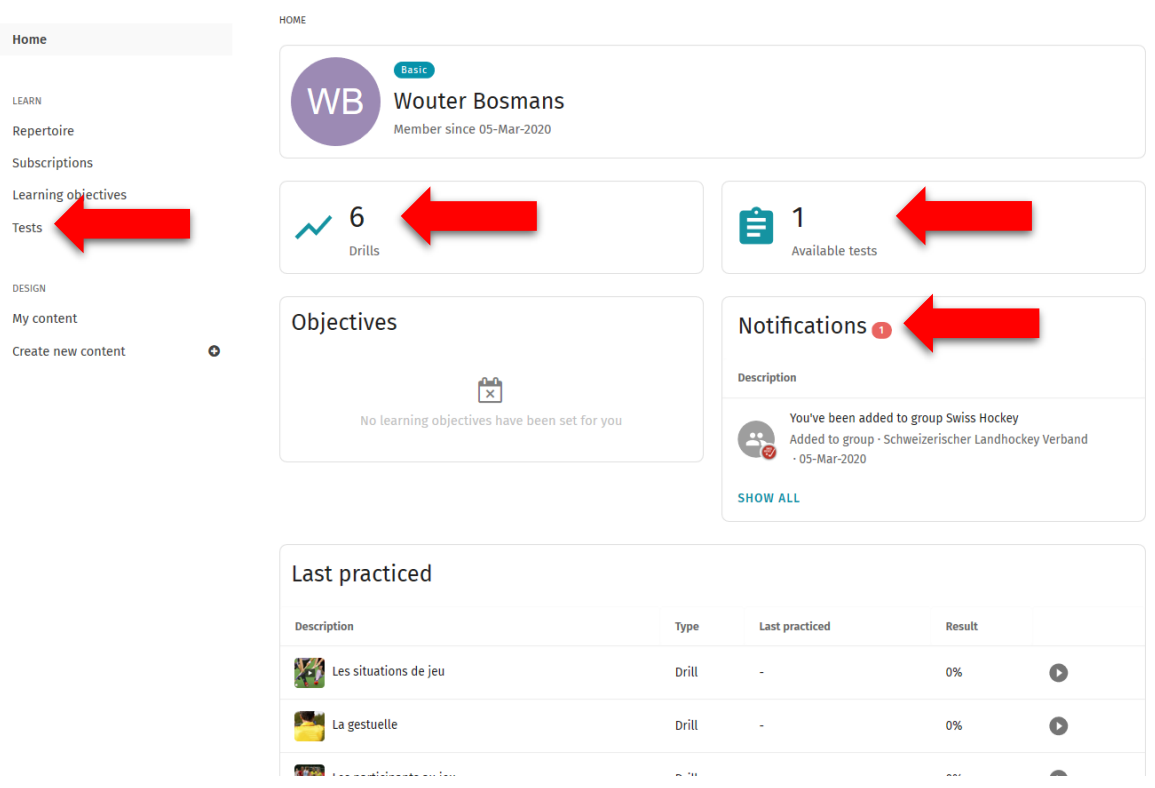

After you pressed 'ok' you will go to this screen. On the left you see all the possibilities. My content and create new content is not useful for you. If you want to practice the rules press 'Repertoire'. You see the amount of Drills you can practice and how many tests you can make. If there is anything new or added to your account you will receive a notification.

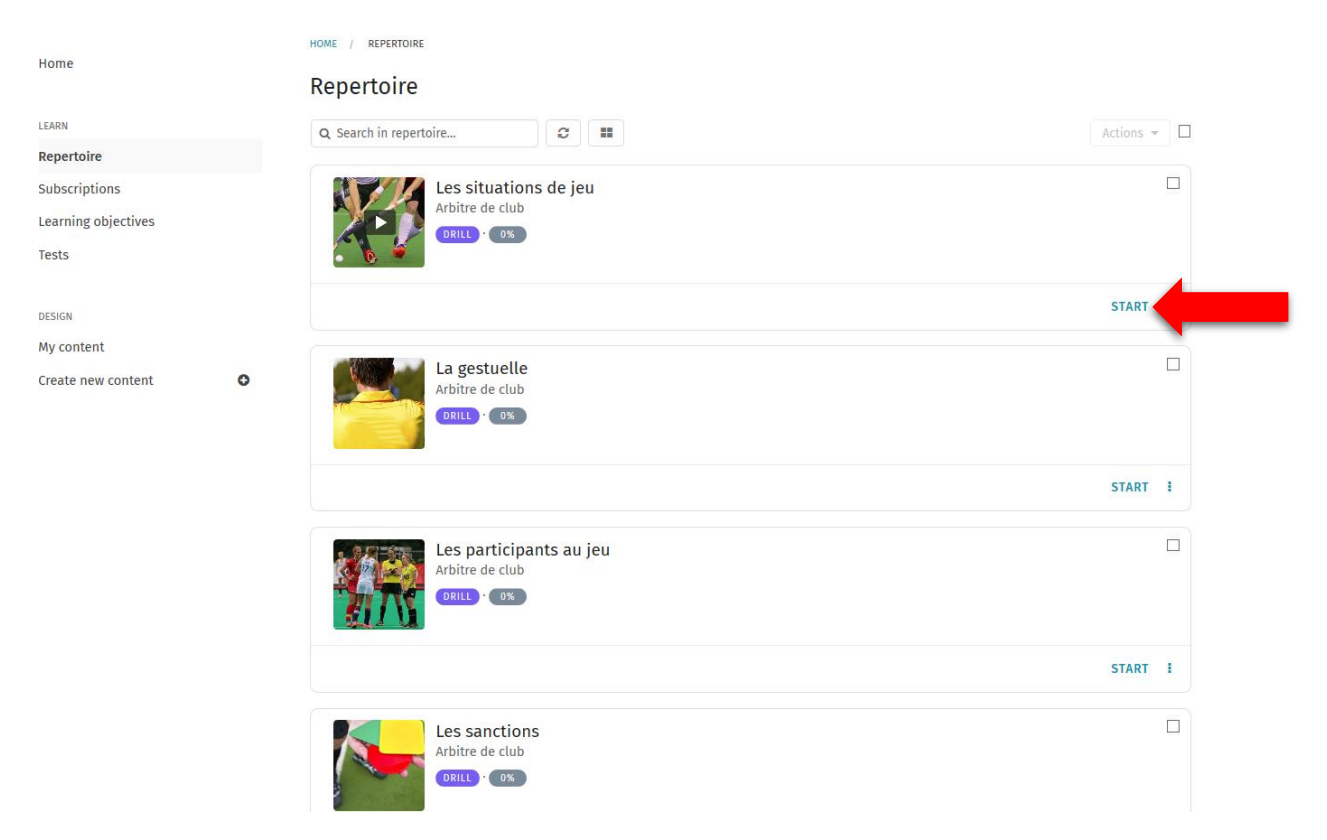

After you pressed 'Repertoire' you get all the Drills you can practice. Press on start if you want to practice the rules.

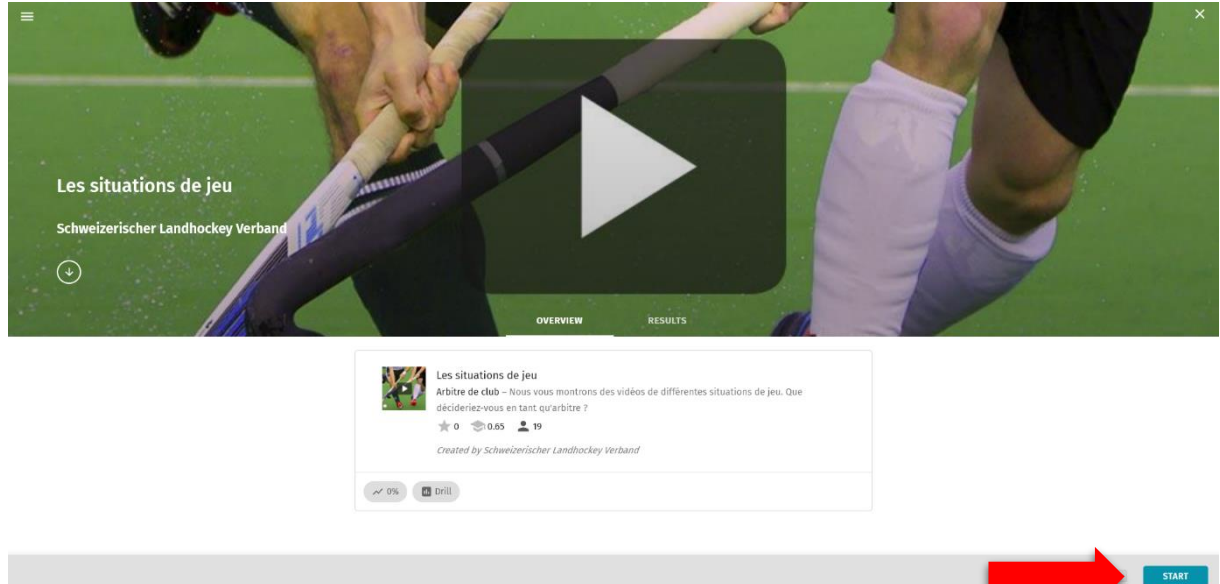

Press again on 'start' to practice.

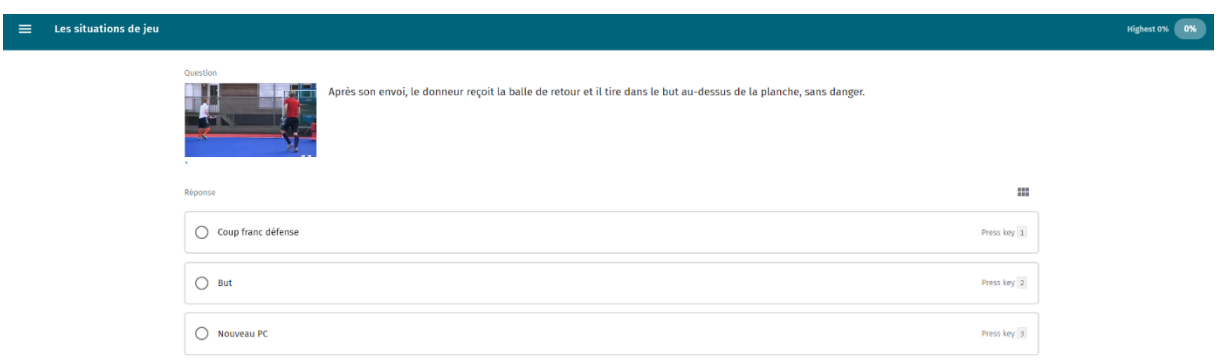

Read the question and fill in the right answer. In the right top corner you see how far you are whit practicing this certain Drill.

#### <span id="page-6-0"></span>*Step 3 making the tests*  Home **Tests** .<br>Learn one test found Q Search  $\overline{c}$ Repertoire Subscriptions K **Test alle Drills** Verstösse und Sanktionen · Signale · Participanten · Hallenhockey · Spielregeln · Spiel Situationen · Jugend Spiele auf kleinem Feld Learning objectiv **TEST** Deutsch **Tests** SV Schweizerischer Landhockey Verband **START** DESIGN one test found My content  $\bullet$ Create new content

If you want to make a test. Press left on tests and press start on the test you want to make. The responsible of the umpires in your club will tell you when to make the test. If there is no test you are probably not able to make one yet. Ask your responsible when you can make the test.

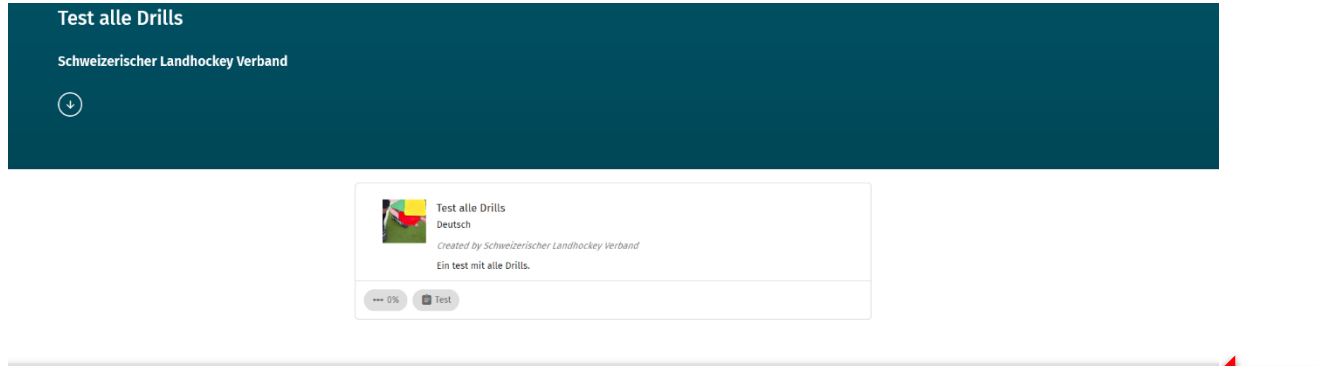

Press 'start'.

**START** 

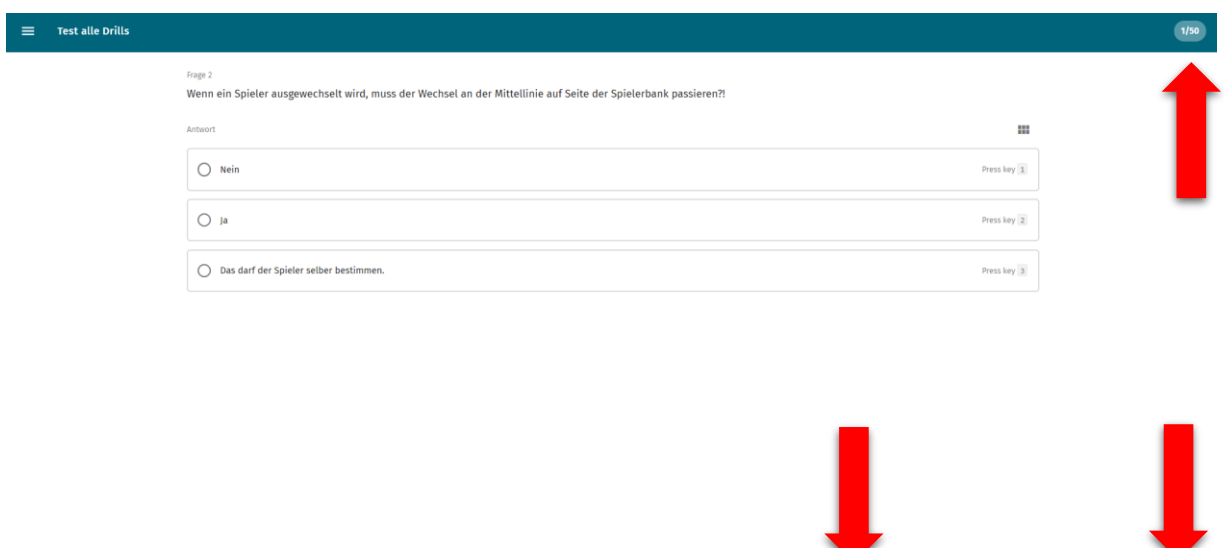

Making a test works the same as practicing a Drill. The only difference is that you can only do this once. Pay extra attention to the questions and answer right. In the right top corner you see how many questions there are. If you don't know the answer yet press skip. If you manage to succeed you will receive your umpire pass and you are officially an umpire.

#### *Drillster app*

Everything explained in this guide was on the computer. But Drillster also has an app for every device. You can download it in the Apple or Play store. Everything that's explained here before is the same for the app. You can download the app on your mobile phone and practice wherever you want to.

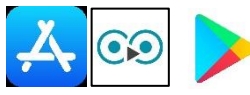

#### <span id="page-7-0"></span>*Questions*

If you have any questions ask the responsible of the umpires in your club. If you don't know who this is ask your trainer. Good luck and enjoy!